## **Logging in to Pulse/VPN utilizing the DUO "push" functionality:**

1. Launch Pulse and click on the "Connect" button:

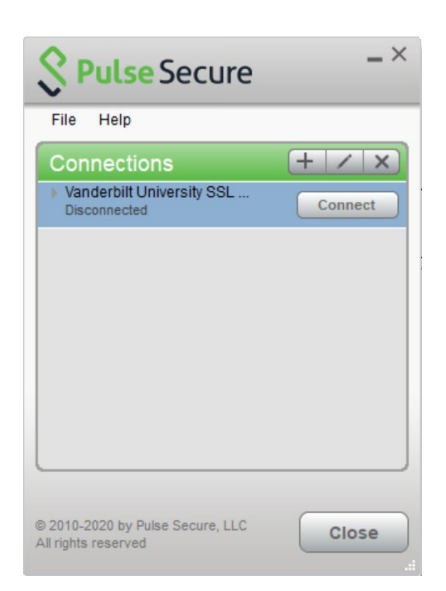

2. Once you click "Connect", you will be presented this page and you will need to click "Proceed" at the bottom of the window:

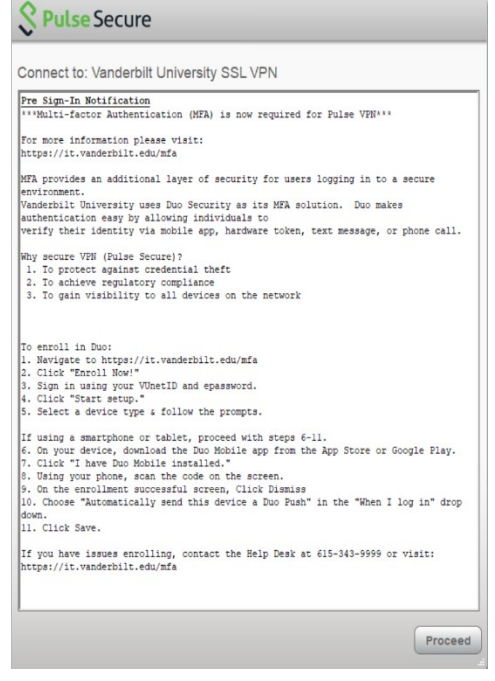

 $\overline{\phantom{a}}$ 

3. Once you click "Proceed", you will be prompted with the initial login page where you will enter your VUNet ID and e-Password and click "Connect":

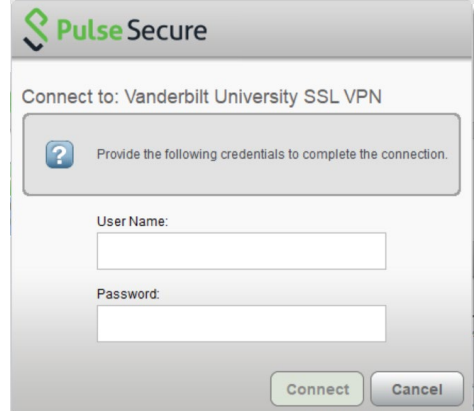

4. After you enter your information and click "Connect", you will be prompted with a second login page and in the Secondary Password field, type "push", which will appear as 4 dots as you type.

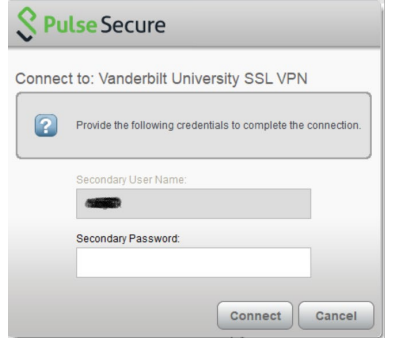

5. Click "Connect" and a DUO Mobile push will be sent to your registered device:

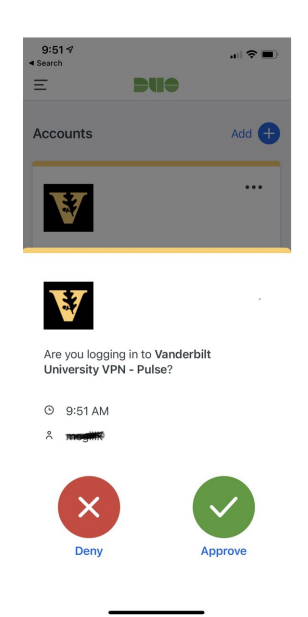

6. Click the green "Approve" button; once you are fully connected you will be presented with this screen:

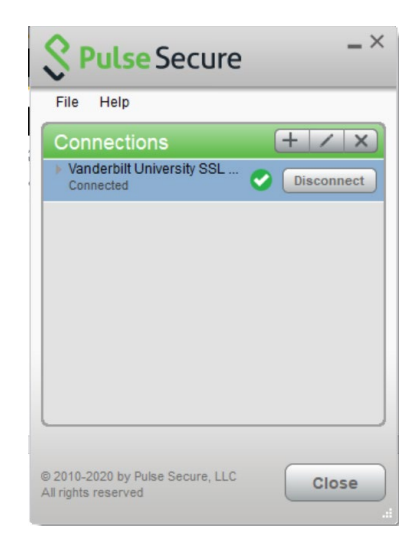

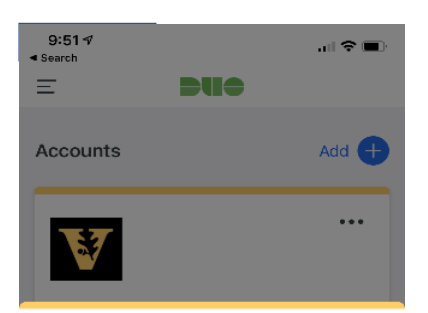

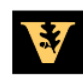

Are you logging in to Vanderbilt<br>University VPN - Pulse?

 $\odot$  9:51 AM  $\lambda$